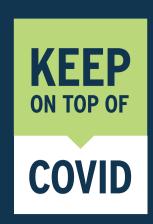

## How to use the Check in TAS app

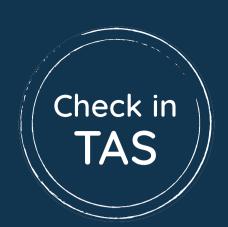

1

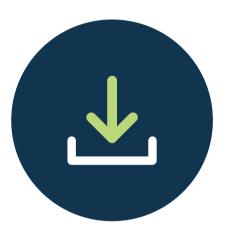

Download then open the Check in TAS app from the Apple App Store or Google Play Store. 2

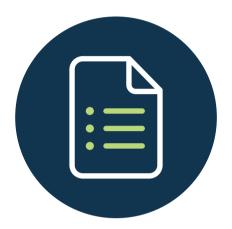

Register your details (you only have to do this once).

3

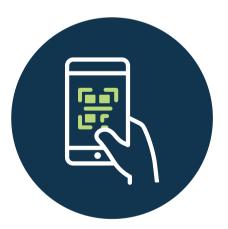

Select 'check in now' and hover your smartphone camera over the venue's QR code.

4

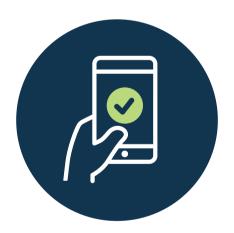

You're checked in!

Your details are secure, will be kept for 28 days and then automatically deleted, and will only be used for official contact tracing purposes if required.

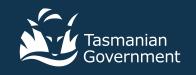